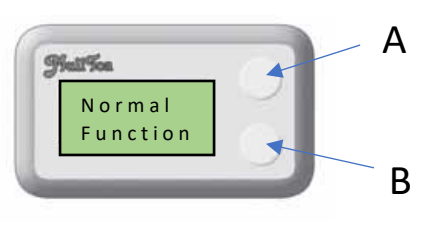

V i s i t N o D 0 W 0

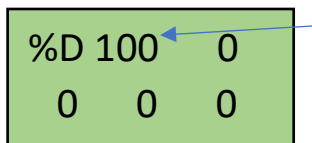

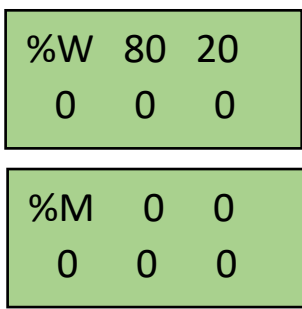

$$
\begin{array}{c}\n P\,r\,o\,g. \,v\,e\,r \\
1.10\n \end{array}
$$

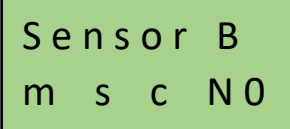

## Output C m f b a

## **Enter the Service menus on the ai- models**

Press down buttom A and then B, hold them down for about 5-10 sec and

- B then you will enter the service menus.
- 1. The first "window" will show number of visits  $D =$  past 24h, W = past 168h

By **pressing buttom A once and you will enter next window**

- 2. Shows the time in percent of liquid level past 24h. (If the first show fi 100 it means that the liquid level has been empty 100% of the time.
- 3. Shows past Week (In this example the liquid level 80% empty tray and 20% at level 1)
- 4. Shows past Mounth

**With this information (2-4) you will get an idea about the number of people using the toilet or if there could have been some problem with the liquid indicator.**

**Program version 1.10 is from 2019**

5. Menu "Sensor B" shows the sensor that give a signal to the main pcb. **m (M) is the sensor to mixer motor**

## **s (S) is the toilet seat**

**c (C) is the compost level**

**N is the liquid level** and shows a number from 0 to 4 and will change according to the level of liquid in the tray.

The sensors show either with a gem or capitol letter. If the letter is capitol it means that the sensor is activated and sends signal to main pcb and then to Output C. Its easy to test function if you for example open the toilet seat the letter "s" should be capitol.

- 6. Output C shows the fan, mixer motor and the heaters.
	- **m (M) is the mixer motor**

**f (F) is the fan motor**

- **b (B) is the bottom heater**
- **a (A) is the top (air) heater**

Gem/Capitol letter shows if the component is activated or not. This can be used in combination with sensors. For example: If liquid level is N1 there should be a big letter at F (fan) and A (top heater)

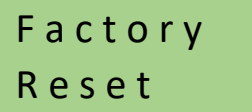

7. **Should not be used, only for an authorised serviceman**.